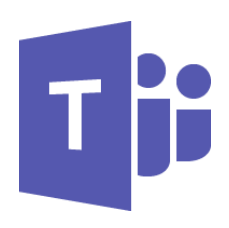

# MICROSOFT TEAMS

Teams for Members & Guests (TEM000) Workplace Learning Pathway

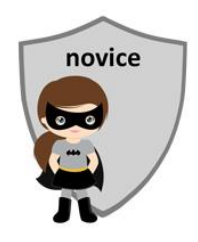

# **COURSE CONTENTS**

#### **INTRODUCING TEAMS**

The Office 365 suite What is Teams? Communication Is it Skype/Lync? Collaboration Is it SharePoint?

# **GETTING STARTED**

Online vs desktop vs mobile app Pin to Taskbar Signing in & out Set your avatar Set status message Set availability status Keyboard shortcuts Close vs Quit

# **TEAMS OVERVIEW**

Activity Feed Chat Teams & Channels Calendar Calls Files Help

# **TEAMS & CHANNELS**

Public & Private teams Find & join a team About Channels The General Channel Show and hide Teams Show and hide Channels Pin Channels Apps tabs

# **WORKING WITH POSTS**

Posting a message @ mentions Replying to a post "Liking" a post Editing and deleting a post Links and attachments Emojis and fun stuff

# **USING CHAT**

Using chat 1 to 1 chat 1 to many chat Upload to the chat panel Making a call Using video chat Call and video options Sharing the desktop Chat with external user

# **SETTINGS**

Checking device settings Making a test call

#### **WORKING WITH FILES**

- Files tab
- Creating new content
- Uploading files
- Opening files
- Open in SharePoint
- The Documents library

# **ATTENDING A TEAMS MEETING**

The meeting invite Preparing to be an attendee Device settings Join a Teams meeting Set background Meeting etiquette Chat panel Participants panel

# MICROSOFT TEAMS FOR MEMBERS & GUESTS

# **COURSE LENGTH**

Recommended course duration is ½ day, typically 4 hours with a short recess.

### **AIM**

This course has been designed to allow participants to gain:

- an understanding of Microsoft Teams in the workplace
- confidence with the Microsoft Teams software
- skills to use the software more efficiently and to become more productive in their job

#### **TARGET AUDIENCE**

This course is a beginner's course and assumes no prior knowledge of Microsoft Word. It is suitable for participants who:

- want to use Teams as a communication tools to chat with colleagues
- want to collaborate with others in a Teams group
- are expected to attend Teams meetings for their job
- want to improve their productivity by learning new techniques and shortcuts

#### **OUTCOMES**

By the end of this session you should be able to:

- navigate Teams Online or the Teams desktop/mobile app
- post conversations in a Team group
- use chat to communicate with a colleague
- find a file saved in Teams
- attend a Teams meeting

#### **ABOUT US**

Intelliteq is a Microsoft Partner with accredited Microsoft Office trainers. We work with you to identify where problems exist. We investigate where business improvements can be made. We work with your staff to deliver effective training and assessment.

Big business. Regional business. Remote business. Not for Profit Business. We're the partner you can count on. Let us solve your problem. It's what we do!

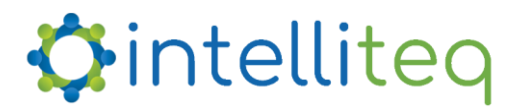

intelligent tech | intelligent solutions | intelligent staff www.intelliteq.com.au | info@intelliteq.com.au | 0418 748 398 | PO Box 474, Edge Hill, Qld 4870